## **3.1 Search from Portal screen**

## **3.1 Search from Portal screen**

- In portals press on **What do you need help with?**
- Below screen will appear so you can search for confluence articles and Request Types

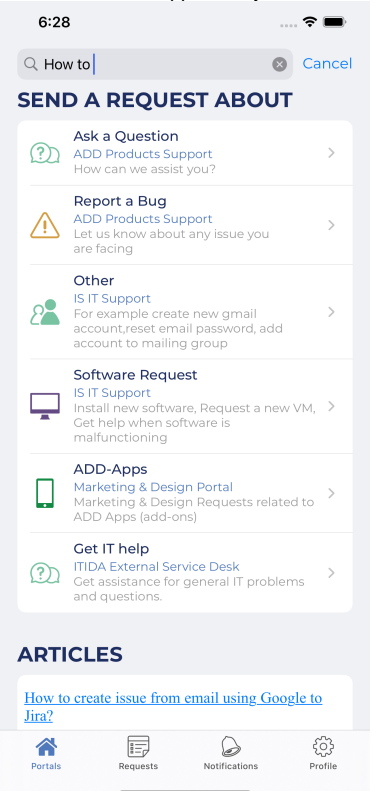